## **Carole Rush 1**

## **Name: Date:**

## **Year 2 Lesson 4-Bees4 2.0**

*Resources – Scratch 2 application; Y2L4 Bees4 folder, which contains Y2L4 Bees4 Help Tutorial PR (hardcopy). It can be used for pupil evidence inside their Computing folder; pencil, to tick off each task on the Y2L4 Bees4 Help Tutorial PR, pupil videos (directed by the teacher).Tasks 1-4 for independent learning or odd numbered Tasks for Partner no 1 and even numbered Tasks for Partner no 2. A whiteboard/projector (to show videos Task 1-4 and for the teacher demonstration of the Scratch application) Vocabulary- Computing – duplicate and reuse code, Stage, Script Area, Thumbnail, sprite, duplicate stamp. Motion Palette- if on edge bounce, set rotation style left, move 10 steps, go to x: y, point in the direction 90, when green flag clicked; Control Palette forever. Geography – habitats and food source*

## **Lesson Objective-To use R,Y,B and G key as inputs**

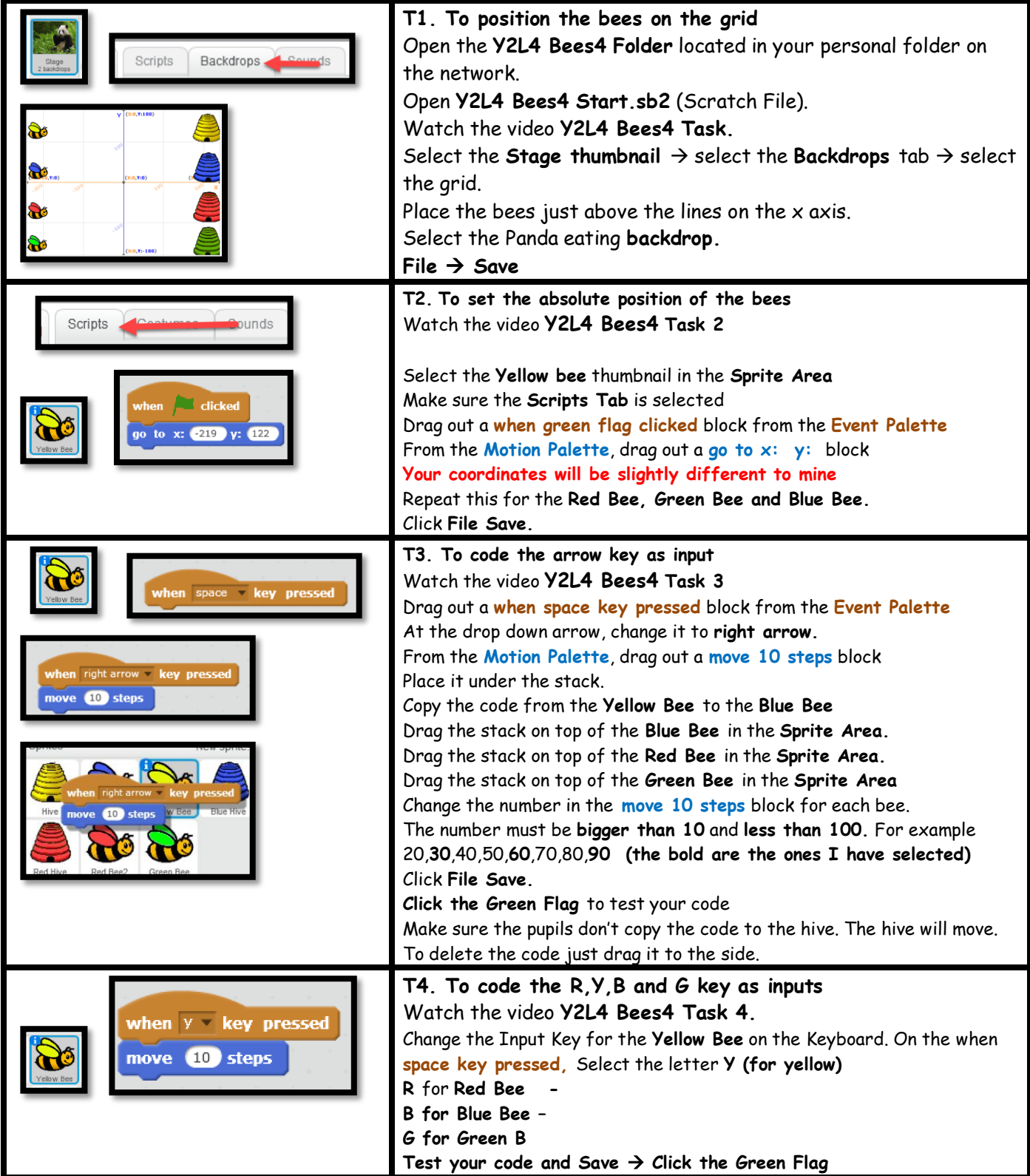

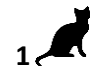